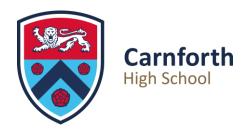

## 7th September 2023

Dear Parent or adult with responsibility,

I'm very pleased to announce that we have the new Class Charts software up and running at Carnforth High School which allows pupils and parents to monitor their progress at school. Class Charts will allow pupils and parents to check attendance, behaviour (positive & negative), homework, rewards and extra-curricular activity.

Class Charts will allow parents to track behaviour, homework and attendance. It will also automatically send out positive behaviour and detention notifications to parent email accounts as necessary.

Pupils have already been given log-in details and have been encouraged to download the app onto their phone or tablet. The software can also be accessed via a web browser such as Google.

Please find your parent access code below:

<THIS WILL HAVE BEEN SENT WITH YOUR PERSONAL LETTER>

I have included full instructions on how to register your parent Class Charts account on the reverse of this letter.

If you have any queries, please contact myself <u>anewson@carnforthhigh.co.uk</u> or Adam Sharples <u>asharples@carnforthhigh.co.uk</u> at school.

Yours sincerely,

Ms A Newson Senior Assistant Headteacher Carnforth High School

Principal: Mr Tim Iddon Carnforth High School Kellet Road, Carnforth, Lancashire, LA5 9LS

Telephone: 01524 732424 Email: office@carnforthhigh.co.uk

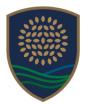

THE BAY LEARNING TRUST

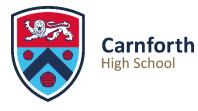

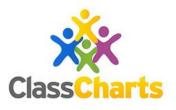

## Setting up your Class Charts Account

- 1. Download the App from the Google or Apple store, or search for 'Class Charts parent login' on a web browser such as google.
- 2. Your account set-up/ Log in page will look something like this (this is the web version):

| https://www.cl                                                                           | lasscharts.com/parer                                                                                                    | nt/login#                         |             |          |         | l i i i i i i i i i i i i i i i i i i i             |
|------------------------------------------------------------------------------------------|----------------------------------------------------------------------------------------------------|-----------------------------------|-------------|----------|---------|-----------------------------------------------------|
|                                                                                          |                                                                                                    | 🔆 Class Cha                       | t of tes    |          |         |                                                     |
| Log                                                                                      | in                                                                                                    |                                   |             |          |         |                                                     |
|                                                                                          | Teacher                                                                                                    | Parent                            | Student     |          |         |                                                     |
| Enter y                                                                                  | your email:                                                                                                    |                                   |             | [?]      |         |                                                     |
|                                                                                          | il address                                                                                                    |                                   |             |          |         |                                                     |
|                                                                                          |                                                                                                    |                                   |             |          |         |                                                     |
| Confin                                                                                   | m your email:                                                                                                    |                                   |             |          |         |                                                     |
|                                                                                          | m your email:<br>/pe your email addres                                                                                                    | s                                 |             |          |         |                                                     |
| Rety<br>I al<br>Parent                                                                   | rpe your email addres<br>Iready have an accou<br>lon't have an account<br>t access code (supplie                                                                                                    | nt<br>yet                         |             |          |         | Enter your parent access                            |
| Rety<br>I al<br>Parent                                                                   | rpe your email addres<br>lready have an accou                                                                                                    | nt<br>yet                         |             |          |         | Enter your parent access<br>code into this box, and |
| Rety<br>I al<br>Parent<br>Acce<br>Your n                                                 | rpe your email addres<br>Iready have an accou<br>Ion't have an account<br>t access code (supplie<br>ess code                                                                                                   | nt<br>yet                         |             |          | <       |                                                     |
| Rety I al I al Parent Acce Your n Your                                                   | Iready have an account<br>lon't have an account<br>t access code (supplie<br>ess code<br>name:<br>r name                                                                                                    | nt<br>yet                         |             |          | <b></b> | code into this box, and                             |
| Rety<br>I al<br>Parent<br>Acce<br>Your n<br>Yours<br>Choose                              | r name<br>rpe your email addres<br>lready have an account<br>t access code (supplie<br>ess code<br>name:<br>r name<br>re password:                                                                             | nt<br>yet                         |             | 20       | <b></b> | code into this box, and<br>then choose your         |
| Rety<br>I al<br>Parent<br>Acce<br>Your n<br>Yours<br>Choose                              | Iready have an account<br>lon't have an account<br>t access code (supplie<br>ess code<br>name:<br>r name                                                                                                    | nt<br>yet                         |             | <u>8</u> |         | code into this box, and<br>then choose your         |
| Rety I al I d Parent Accee Your n Your Choose What n                                     | rpe your email address<br>Iready have an account<br>t access code (supplie<br>ess code<br>name:<br>r name<br>re password:<br>ose password<br>makes a strong passwo                                             | nt<br>yet<br>vd by school):       |             | R        | <b></b> | code into this box, and<br>then choose your         |
| Rety I al I d Parent Acce Your n Your Choose What n Retype                               | Iready have an account<br>lon't have an account<br>t access code (supplie<br>ess code<br>name:<br>r name<br>r name<br>e password:<br>ose password<br>makes a strong passwo<br>e chosen password:               | nt<br>yet<br>d by school):        |             |          |         | code into this box, and<br>then choose your         |
| Rety<br>I al<br>Parent<br>Acce<br>Your n<br>Your n<br>Choose<br>Choose<br>Retype<br>Rety | rpe your email address<br>Iready have an account<br>t access code (supplie<br>ess code<br>name:<br>r name<br>re password:<br>ose password<br>makes a strong passwo<br>e chosen password<br>rpe chosen password | nt<br>yet<br>d by school):<br>rd? |             | 20       | <b></b> | code into this box, and<br>then choose your         |
| Rety<br>I al<br>Parent<br>Acce<br>Your n<br>Your n<br>Choose<br>Choose<br>Retype<br>Rety | rpe your email address<br>Iready have an account<br>t access code (supplie<br>ess code<br>name:<br>r name<br>re password:<br>ose password<br>makes a strong passwo<br>e chosen password<br>rpe chosen password | nt<br>yet<br>d by school):        | racy Policy |          |         | code into this box, and<br>then choose your         |

Once you have completed this, you are all set to use Class Charts.